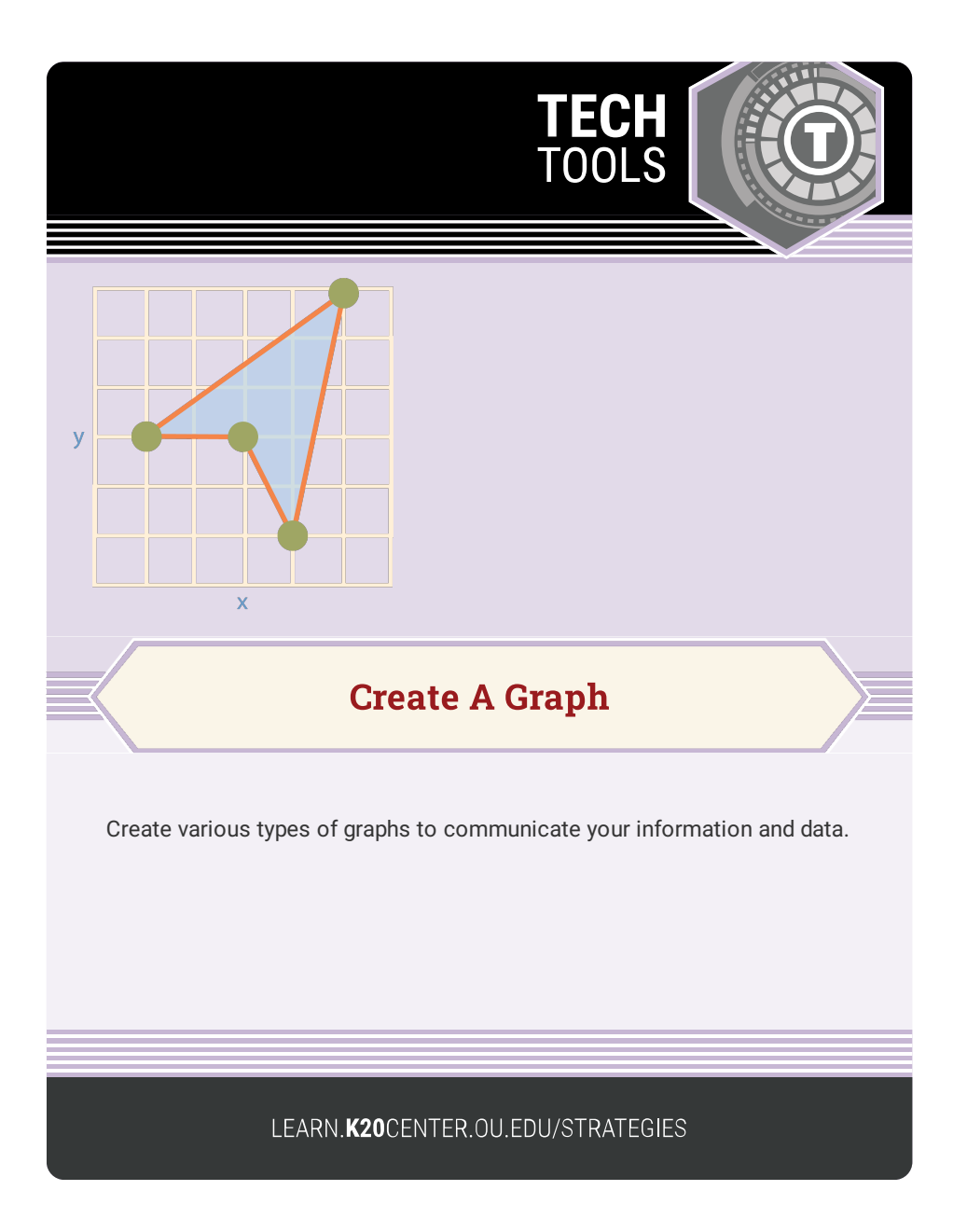

## **CREATE A GRAPH**

## **Summary**

Create a line, bar, area, pie, or scatter plot graph to display your data.

## **Procedure**

- 1. Select a graph type.
- 2. Use the tabs on the right for each step.
	- 1. Design Choose direction, shape and style. Note that c

hoices depend on the type of graph.

- 2. Data Enter the title, X and Y labels, item labels and values.
- 3. Labels Choose font, size and color.
- 4. Preview Check that your graph is correct.
- 5. Print and Save Print, download or email your graph.
- 3. See the tutorial on the main page for more details.